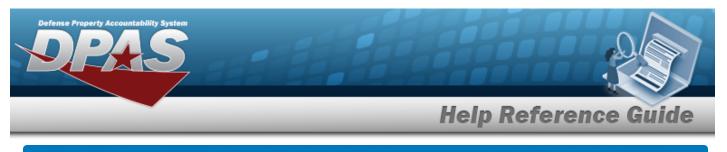

### Asset Receiving Entry – INPR – New Procurement

### **Overview**

The Property Accountability module Asset Management Receiving process provides the ability to receive assets to DPAS.

The assets are either Serially managed (individual asset - one at a time), Component managed (a part of a total asset - one at a time, linked to the Higher Assemblage), or Bulk managed (group of assets - multiple assets at a time).

### Navigation

Asset Management > Receiving > Asset Receiving > Type Action drop-down field > Type Action INPR — Inventory New Procurement > Asset Receiving Tabs page

### Procedure

### Add an Asset

Selecting at any point of this procedure removes all revisions and closes the page. **Bold** numbered steps are required.

- 1. In the Asset Management menu, choose Receiving. *The Asset Receiving Data Entry* page appears.
- 2. Use 🖄 to select the Type Action **INPR Inventory New Procurement**
- 3. Select

. The Basic tab displays.

- A. Use is to select the AcQ DT, or enter the date (MM/DD/YYYY) in the field provided.
- **B.** Use  $\checkmark$  to select the Cond Cd.

Continue

- **C.** Enter the Doc NBR, or use <sup>**Q**</sup> to browse for the number. *This is a 14 alphanumeric character field.*
- **D.** Use 🗹 to select the Asset Cd.

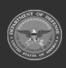

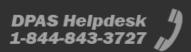

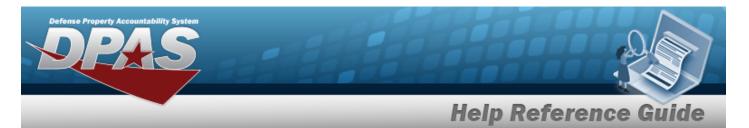

#### End Item Serial

| Basic       |                        |               |                  |
|-------------|------------------------|---------------|------------------|
| Stock Nbr   | 0005000739411          | Doc Nbr       | ٩                |
| UI          | EA                     | *Asset Cd     | Select an Item 🗸 |
| Item Desc   | TEST RIFLE             | i Sys Id      |                  |
| Type Action | INPR - New Procurement | Cptl Cd       | A-DoD Threshold  |
| *Qty        | 1                      | Asset Sts     | U-In Use 🗸       |
| *Acq Dt     |                        | Local Rcpt Dt | 7/11/2023        |

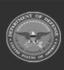

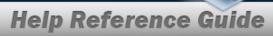

DPAS Helpdesk 1-844-843-3727

| *Cond Cd        | A-Svcbl(w/o Qual)        | ~ | Rcvd By |        |      |
|-----------------|--------------------------|---|---------|--------|------|
| Origl In Svc Dt | 7/11/2023                |   |         |        |      |
| IRAPT/WAWF Sh   | pmt Id                   |   |         |        |      |
| Attachments     | No Attachments Available |   |         |        |      |
| Add             |                          |   |         |        |      |
| Remarks         |                          |   |         |        |      |
| History Remarks |                          |   |         |        |      |
|                 |                          |   |         |        |      |
|                 |                          |   |         | Cancel | Rese |

**a.** The QTY automatically populates and is not editable.

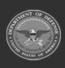

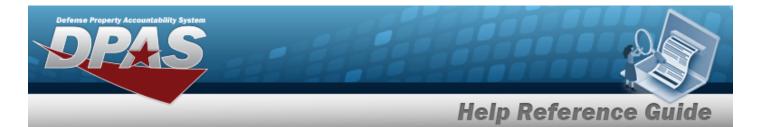

#### Component

| Basic       |                        |               |                 |   |
|-------------|------------------------|---------------|-----------------|---|
| Stock Nbr   | 0005000739411          | Doc Nbr       |                 | Q |
| UI          | EA                     | *Asset Cd     | Select an Item  | ~ |
| Item Desc   | TEST RIFLE             | i Sys Id      |                 |   |
| Type Action | INPR - New Procurement | Cptl Cd       | A-DoD Threshold | v |
| *Qty        | 1                      | Asset Sts     | U-In Use        | v |
| *Acq Dt     |                        | Local Rcpt Dt | 7/11/2023       |   |

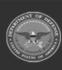

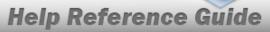

DPAS Helpdesk 1-844-843-3727

| *Cond Cd        | A-Svcbl(w/o Qual)        | ~ | Rcvd By |        |       |
|-----------------|--------------------------|---|---------|--------|-------|
| Origl In Svc Dt | 7/11/2023                |   |         |        |       |
| iRAPT/WAWF Sh   | pmt Id                   |   |         |        |       |
| Attachments     | No Attachments Available |   |         |        |       |
| Add             |                          |   |         |        |       |
| Remarks         |                          |   |         |        |       |
| History Remarks |                          |   |         |        |       |
|                 |                          |   |         |        |       |
|                 |                          |   |         | Cancel | Reset |

**a.** The *QTY* automatically populates and is not editable.

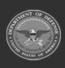

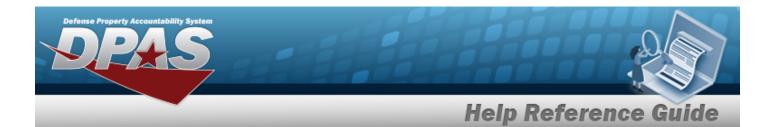

| Basic       | Catalog  | Accounting       | Contract | Depreciation | Agency | Asset Entry |  |
|-------------|----------|------------------|----------|--------------|--------|-------------|--|
| Basic       |          |                  |          |              |        |             |  |
| Stock Nbr   | 1005     | 5011844041       |          |              |        |             |  |
| UI          | EA       |                  |          |              |        |             |  |
| Item Desc   | BOLT     | T,AUTOMATIC WE   | APON     |              |        |             |  |
| Type Action | INPF     | R - New Procurem | ent      |              |        |             |  |
| *Qty        |          |                  |          |              |        |             |  |
| *Acq Dt     |          |                  |          |              |        |             |  |
| *Cond Cd    | A-       | Svcbl(w/o Qual)  |          | ~            |        |             |  |
| Doc Nbr     |          |                  |          | Q            |        |             |  |
| *Asset Cd   | K        | -Equipment       |          | ~            |        |             |  |
| i Sys Id    | <u> </u> |                  |          |              |        |             |  |

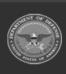

DPAS Helpdesk 1-844-843-3727 🏼

|                 |                          | Help Re | eference ( |
|-----------------|--------------------------|---------|------------|
|                 |                          |         |            |
| Lot Nbr         |                          |         |            |
| Expr Dt         |                          |         |            |
| Local Rcpt Dt   | 6/30/2023                |         |            |
| Rcvd By         |                          |         |            |
| IRAPT/WAWF Sh   | opmt Id                  |         |            |
| Attachments     | No Attachments Available |         |            |
| Add             |                          |         |            |
| Remarks         |                          |         |            |
| History Remarks |                          |         |            |

- **a.** Enter the QTY in the field provided. *This is a 6 numeric character field.*
- 4. Select Catalog. *The Catalog Tab displays.* 
  - **A.** Use **i** or **Q** to assist with the MFR DATA entry. *This is a 36 alphanumeric character field.*
  - **B.** Enter the MFR YR in the field provided. *This is a 4 numeric character field.*

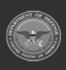

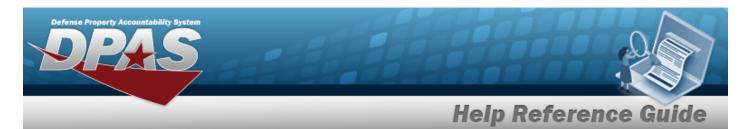

#### End Item Serial

| Basic Ca           | talog        | Accounting        | Contract | Depreciation | Agency | Asset Entry |  |
|--------------------|--------------|-------------------|----------|--------------|--------|-------------|--|
| Manufacture        | <sup>1</sup> |                   |          |              |        |             |  |
| Stock Nbr          | 000          | 5000739411        |          |              |        |             |  |
| UI                 | EA           |                   |          |              |        |             |  |
| Item Desc          | TES          | TRIFLE            |          |              |        |             |  |
| Type Action        | INPI         | R - New Procurem  | ent      |              |        |             |  |
| Catalog Pilferab   | le No        |                   |          |              |        |             |  |
| Asset Pilferable   |              |                   |          |              |        |             |  |
| <i>i</i> *Mfr Data | S            | elect A Manufactu | ırer     | Q            |        |             |  |
| Mfr Name           |              |                   |          |              |        |             |  |

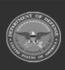

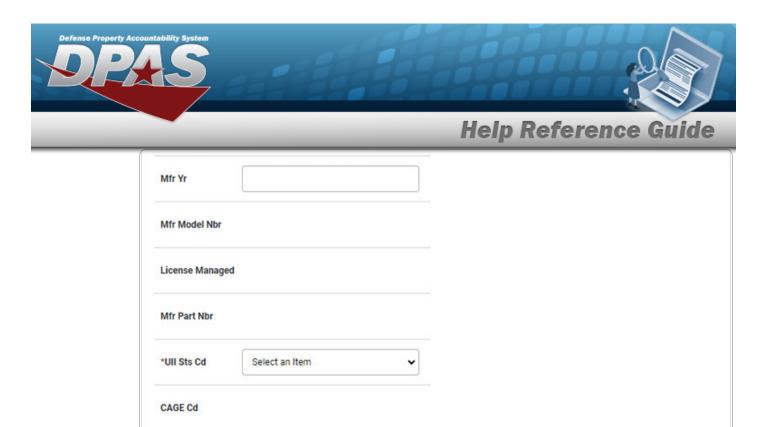

Cancel

DPAS Helpdesk 1-844-843-3727

Reset

| /10 | NT OF  |   |   |   |
|-----|--------|---|---|---|
| 1   |        | P | 6 | ( |
| 1º  | 10     | 2 | 9 | 1 |
| ٩.  | Aras O | Ĭ |   |   |

Non-Actbl

a.

Use 🗹 to select the UII Sts Cd.

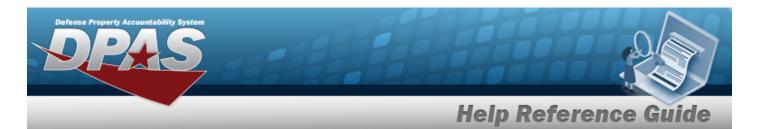

#### Component

| Basic Cat          | alog Accounting     | Contract | Depreciation | Agency | Asset Entry |  |
|--------------------|---------------------|----------|--------------|--------|-------------|--|
| Manufacturer       | 0                   |          |              |        |             |  |
| Stock Nbr          | 0005000739411       |          |              |        |             |  |
| UI                 | EA                  |          |              |        |             |  |
| Item Desc          | TEST RIFLE          |          |              |        |             |  |
| Type Action        | INPR - New Procuren | nent     |              |        |             |  |
| Catalog Pilferab   | le No               |          |              |        |             |  |
| Asset Pilferable   |                     |          |              |        |             |  |
| <i>i</i> *Mfr Data | Select A Manufact   | urer     | Q            |        |             |  |
| Mfr Name           |                     |          |              |        |             |  |

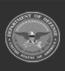

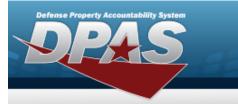

DPAS Helpdesk 1-844-843-3727

| Mfr Yr         |                |   |        |
|----------------|----------------|---|--------|
| Mfr Model Nbr  |                |   |        |
| License Manage | ed             |   |        |
| Mfr Part Nbr   |                |   |        |
| *UII Sts Cd    | Select an Item | ~ |        |
| CAGE Cd        |                |   |        |
| Non-Actbl      |                |   |        |
|                |                |   |        |
|                |                |   | Cancel |

**a.** Use  $\checkmark$  to select the UII Sts Cd.

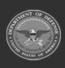

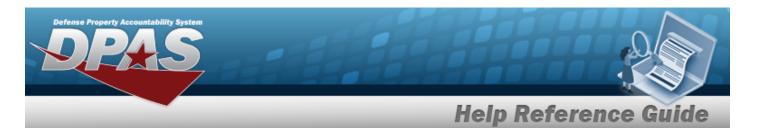

| Rı | .1 | Ŀ |
|----|----|---|
| D١ |    | ĸ |

| Basic              | Catalog  | Accounting        | Contract | Depreciation | Agency | Asset Entry |  |
|--------------------|----------|-------------------|----------|--------------|--------|-------------|--|
| Manufactu          | rer      |                   |          |              |        |             |  |
| Stock Nbr          | 100      | 5011844041        |          |              |        |             |  |
| UI                 | EA       |                   |          |              |        |             |  |
| Item Desc          | BOL      | T,AUTOMATIC WE    | APON     |              |        |             |  |
| Type Action        | INP      | R - New Procurem  | ent      |              |        |             |  |
| Catalog Pilfe      | rable No |                   |          |              |        |             |  |
| Asset Pilfera      | ble 🗌    |                   |          |              |        |             |  |
| <i>i</i> *Mfr Data | S        | elect A Manufacti | urer     | Q            |        |             |  |
| Mfr Name           |          |                   |          |              |        |             |  |

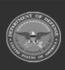

| Defense Property Acc | ountability System |             | R      |       |
|----------------------|--------------------|-------------|--------|-------|
|                      |                    | Help Refere | nce Gu | ide   |
|                      | Mfr Yr             |             |        |       |
|                      | Mfr Model Nbr      |             |        |       |
|                      | License Managed    |             |        |       |
|                      | Mfr Part Nbr       |             |        |       |
|                      |                    |             |        |       |
|                      | CAGE Cd            |             |        |       |
|                      | Non-Actbl          |             |        |       |
|                      |                    |             |        |       |
|                      |                    |             | Cancel | Reset |

5. Select Accounting. *The Accounting Tab displays.* 

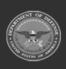

DPAS Helpdesk 1-844-843-3727

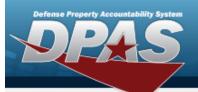

| Basic       | Catalog    | Accounting       | Contract | Depreciation | Agency | Asset Entry |
|-------------|------------|------------------|----------|--------------|--------|-------------|
| counting    | 9          |                  |          |              |        |             |
| ock Nbr     | 000        | 5000739411       |          |              |        |             |
|             | EA         |                  |          |              |        |             |
| em Desc     | TES        | T RIFLE          |          |              |        |             |
| pe Action   | INP        | R - New Procurem | ent      |              |        |             |
| und Cd/AS   | SN S       | elect an Item    |          | •            |        |             |
| olign Doc N | lbr        |                  |          |              |        |             |
| vng Cost C  | enter      |                  |          |              |        |             |
| vng Cost C  | enter Desc | l.               |          |              |        |             |
| dng Cost (  | Center     |                  |          |              |        |             |

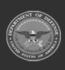

|                  |                    | Help R | eference G |
|------------------|--------------------|--------|------------|
| Fndng Cost Cente | er Desc            |        |            |
| Task Cd          |                    |        |            |
| Job Order Nbr    |                    |        |            |
| LOA              |                    |        |            |
| Exp Cd           | 1-Funded           | ·      |            |
| Divy Ord Nbr     |                    |        |            |
| Loan Cd          | G-Government Owned |        |            |
| Lease Cd         | N-Government Owned | ·      |            |

- A. Use 🗹 to select the Fund Cd/ASN.
- B. Enter the LOA, or use <sup>Q</sup> to browse for the identifier. *This is a 31 alphanumeric character field.*
- 6. Select Contract. *The Contract Tab* appears.

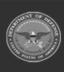

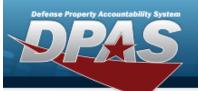

| Stock Nbr0005000739411UIEAItem DescTEST RIFLEType ActionINPR - New ProcurementCntr/PO NbrSPIINCLINACRN | Contract    |                     |      |  |  |
|----------------------------------------------------------------------------------------------------|-------------|---------------------|------|--|--|
| Item Desc TEST RIFLE   Type Action INPR - New Procurement   Cntr/PO Nbr                                | Stock Nbr   | 0005000739411       |      |  |  |
| Type Action INPR - New Procurement   Cntr/PO Nbr                                                       | UI          | EA                  |      |  |  |
| Cntr/PO Nbr   SPIIN   CLIN   SLIN                                                                      | Item Desc   | TEST RIFLE          |      |  |  |
| SPIIN       CLIN       SLIN                                                                            | Type Action | INPR - New Procuren | nent |  |  |
|                                                                                                    | Cntr/PO Nbr |                     |      |  |  |
| SLIN                                                                                                   | SPIIN       |                     |      |  |  |
|                                                                                                    | CLIN        |                     |      |  |  |
| ACRN                                                                                                   | SLIN        |                     |      |  |  |
|                                                                                                    | ACRN        |                     |      |  |  |
|                                                                                                    |             |                     |      |  |  |

7. Select Depreciation. *The Depreciation Tab* appears.

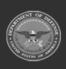

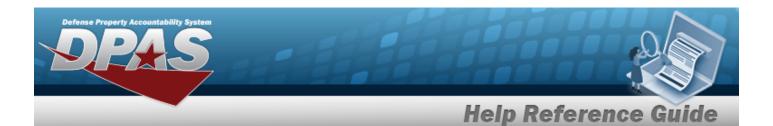

Note

If the asset cannot be depreciated, the warning "Depreciation tab may only be used on depreciable assets" appears, and the fields on this tab are all read-only.

| Basic C        | atalog  | Accounting       | Contract | Depreciation | Agency | Asset Entry |  |
|----------------|---------|------------------|----------|--------------|--------|-------------|--|
| epreciation)   |         |                  |          |              |        |             |  |
| Stock Nbr      | 000     | 5000739411       |          |              |        |             |  |
| UI             | EA      |                  |          |              |        |             |  |
| Item Desc      | TES     | TRIFLE           |          |              |        |             |  |
| Type Action    | INP     | R - New Procurem | ent      |              |        |             |  |
| Activate Depre | ciation |                  |          |              |        |             |  |
| *Activation Dt |         |                  |          |              |        |             |  |
| *Deprn Period  |         |                  |          |              |        |             |  |
| Salvage Value  |         |                  |          |              |        |             |  |

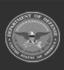

| Defense i | Property Accountability System |                      |
|-----------|--------------------------------|----------------------|
| _         |                                | Help Reference Guide |
|           | Prior Deprn SL                 |                      |
|           | Prior Deprn AB                 |                      |
|           | Deprn Util Svc Life            |                      |
|           | Prior Deprn Util Qty           |                      |
|           | Deprn Cost Center              |                      |
|           | Deprn Cost Center Desc         |                      |
|           | Deprn Job Order Nbr            |                      |
|           |                                |                      |
|           |                                | Cancel               |

- **A.** Use **I** to select the ACTIVATION DT, or enter the date (MM/DD/YYYY) in the field provided.
- **B.** Enter the DEPRN PERIOD in the field provided. *This is a 3 numeric character field*.
- 8. Select Agency. *The Agency Tab appears.*

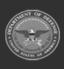

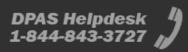

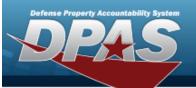

DPAS Helpdesk 1-844-843-3727

|                 |                     |     |   | Agency |        |     |
|-----------------|---------------------|-----|---|--------|--------|-----|
| gency           |                     |     |   |        |        |     |
| Stock Nbr       | 0005000739411       |     |   |        |        |     |
| UI              | EA                  |     |   |        |        |     |
| Item Desc       | TEST RIFLE          |     |   |        |        |     |
| Type Action     | INPR - New Procurem | ent |   |        |        |     |
| Classification  | Unclassified        |     | • |        |        |     |
| Office          |                     |     |   |        |        |     |
| Active RFID Num | ber                 |     |   |        |        |     |
| ORDER NUMBER    |                     |     |   |        |        |     |
| TASK ORDER      |                     |     |   |        |        |     |
|                 |                     |     |   |        |        |     |
|                 |                     |     |   |        | Cancel | Res |
|                 |                     |     |   |        |        |     |

Any additional fields on this tab varies by agency and are not DPAS controlled.

9. Select Asset Entry. *The Asset Entry Tab* appears.

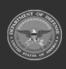

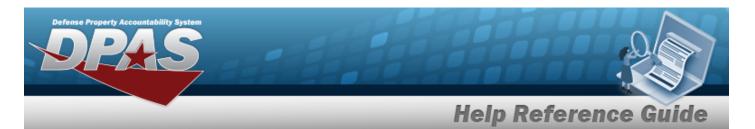

#### End Item Serial

| Basic C         | atalog | Accounting       | Contract | Depreciation | Agency | Asset Entry |
|-----------------|--------|------------------|----------|--------------|--------|-------------|
| Asset Entry     |        |                  |          |              |        |             |
| Stock Nbr       | 000    | 5000739411       |          |              |        |             |
| UI              | EA     |                  |          |              |        |             |
| Item Desc       | TES    | TRIFLE           |          |              |        |             |
| Type Action     | INP    | R - New Procurem | ent      |              |        |             |
| Inv by Serial N | lbr 🗌  |                  |          |              |        |             |
| Auto Assign     |        |                  |          |              |        |             |
| Asset Id Prefix | k S    | elect an Item    |          | ~            |        |             |
| i *Custodian N  | lbr    |                  |          | Q            |        |             |

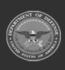

| i *Custodian Nbr |                   | Q |
|------------------|-------------------|---|
| UII              |                   |   |
| *Serial Nbr      |                   |   |
| DOD Serial Nbr   |                   |   |
| i*Loc            | Select A Location | ٩ |
| Sub Loc          |                   |   |

- **a.** Use **i** or **a** to browse for the CUSTODIAN NBR entry. *This is a 12 alpha-numeric character field.*
- **b.** Enter the UII in the field provided. *This is a 50 alphanumeric character field.*
- **c.** Enter the SERIAL NBR in the field provided. *This is a 30 alphanumeric character field.*
- **d.** Use **i** or **q** to assist with the Loc entry. *This is a 20 alphanumeric character field.*

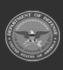

erty Accountability System

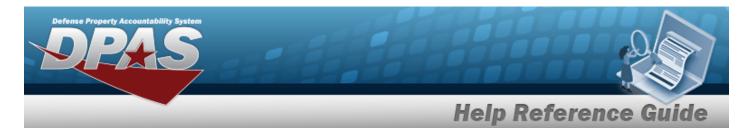

#### Component

| Basic C         | atalog | Accounting       | Contract | Depreciation | Agency | Asset Entry |
|-----------------|--------|------------------|----------|--------------|--------|-------------|
| sset Entry      |        |                  |          |              |        |             |
| tock Nbr        | 000    | 5000739411       |          |              |        |             |
| II              | EA     |                  |          |              |        |             |
| tem Desc        | TES    | TRIFLE           |          |              |        |             |
| Type Action     | INP    | R - New Procurem | ent      |              |        |             |
| Inv by Serial N | lbr 🗌  |                  |          |              |        |             |
| Auto Assign     | 2      |                  |          |              |        |             |
| Asset Id Prefit | x s    | elect an Item    |          | ~            |        |             |

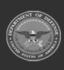

| i *Custodian Nbr | TGROCE |  |  |
|------------------|--------|--|--|
| UII              |        |  |  |
| *Serial Nbr      | [      |  |  |
| DOD Serial Nbr   |        |  |  |
| i*Loc            | AREA7  |  |  |
| Sub Loc          |        |  |  |
|                  |        |  |  |

- **a.** Use **i** or **Q** to browse for the CUSTODIAN NBR entry. *This is a 12 alpha-numeric character field.*
- **b.** Enter the UII in the field provided. *This is a 50 alphanumeric character field.*
- **c.** Enter the SERIAL NBR in the field provided. *This is a 30 alphanumeric character field.*
- **d.** Use **i** or **Q** to assist with the Loc entry. *This is a 20 alphanumeric character field.*

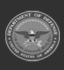

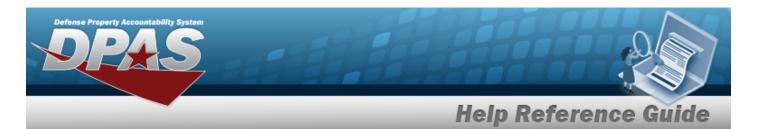

| Basic Ca        | talog | Accounting       | Contract | Depreciatio | n Agency | Asset Entry |     |
|-----------------|-------|------------------|----------|-------------|----------|-------------|-----|
| Asset Entry     |       |                  |          |             |          |             |     |
| Stock Nbr       | 1005  | 5011844041       |          |             |          |             |     |
| UI              | EA    |                  |          |             |          |             |     |
| Item Desc       | BOL   | T,AUTOMATIC WE   | APON     |             |          |             |     |
| Type Action     | INPF  | R - New Procurem | nent     |             |          |             |     |
| i *Custodian Nb | r     |                  |          | Q           |          |             |     |
| i*Loc           | Se    | elect A Location |          | Q           |          |             |     |
| Sub Loc         |       |                  |          |             |          |             |     |
|                 |       |                  |          |             |          |             | Sav |
|                 |       |                  |          |             |          |             |     |

- **a.** Use **I** or **Q** to browse for the CUSTODIAN NBR entry. *This is a 12 alpha-numeric character field.*
- **b.** Use **i** or **Q** to assist with the Loc entry. *This is a 20 alphanumeric character field.*
- 10. Select Save . The new asset is added to the list panel.

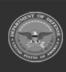

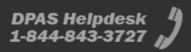

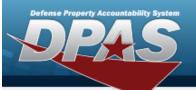

| Basic         | Catalog | Accounting       | Contract | Depreciation | Agency | Asset Entry |
|---------------|---------|------------------|----------|--------------|--------|-------------|
| Asset Entry   | (       |                  |          |              |        |             |
| Stock Nbr     | 000     | 5000739411       |          |              |        |             |
| UI            | EA      |                  |          |              |        |             |
| Item Desc     | TES     | TRIFLE           |          |              |        |             |
| Type Action   | INP     | R - New Procurem | nent     |              |        |             |
| Inv by Serial | Nbr 🗌   |                  |          |              |        |             |
| Auto Assign   |         |                  |          |              |        |             |
| Asset Id Pret | fix B   | ROOKS            |          | •            |        |             |
| i *Custodian  | Nbr     | ROCE             |          | Q            |        |             |
| UII           |         |                  |          |              |        |             |

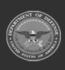

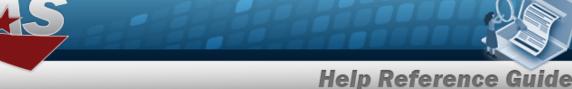

erty Acco

| 111.00      | AREA7        |               |             |       |            |                            |                |        |     |
|-------------|--------------|---------------|-------------|-------|------------|----------------------------|----------------|--------|-----|
| i*Loc       |              |               | Q           |       |            |                            |                |        |     |
| Sub Loc     |              |               |             |       |            |                            |                |        |     |
|             |              |               |             |       |            |                            |                |        | S   |
|             | Asset<br>Id  | Serial<br>Nbr | Cust<br>Nbr | Loc   | Sub<br>Loc | Inv<br>By<br>Serial<br>Nbr | Auto<br>Assign | UII    | DSN |
| Edit Remove | BROOKS000359 | BCD234        | TGROCE      | AREA7 |            | N                          | Y              | GHI789 |     |
|             |              |               |             |       |            |                            |                |        |     |
|             |              |               |             |       |            |                            |                |        |     |

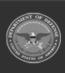